## **Signing In**

Encompass Credit Union members have access to online and mobile banking. Visit www.encompasscu.ca or download the Encompass Credit Union mobile banking app from the Apple App Store or Google Play and follow the prompts to log in.

#### **You'll need:**

- your 16-digit debit card number
- date of birth
- a valid mobile phone number or email address.

#### **Accounts**

The Accounts tab in online and mobile banking allows you to quickly and securely view and manage your money. From this tab you can:

- View all your account details, transactions and eStatements
- Create shortcuts for your favourite transactions
- Name your accounts
- Select a primary account for transactions
- Hide accounts from view or change the order
- Open a new spending or savings account

# **Customization**

The enhanced features of our new online and mobile banking allow you to customize your experience to help manage your money more conveniently. Here are some of those features:

Digital banking is an easy, quick and secure way to do your daily banking on your own terms. Manage your money wherever you are, any time of the day, any day of the week with this great self-serve banking option.

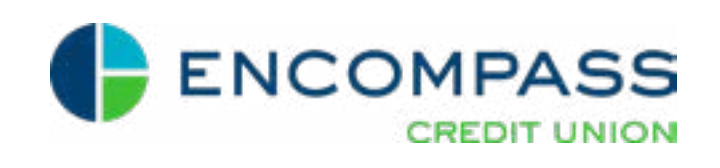

#### **Payments**

- Pay bills, view scheduled payments and manage payees in just a few clicks. From this tab you can:
- Make instant bill payments or set up recurring payments
- View your scheduled payments
- Delete scheduled payments (same-day payments cannot be deleted)
- Add, edit or delete bill payees

# **Join the Encompass Credit Union** Digital Banking **Experience**

## **Transfers**

Money transfers and Interac e-Transfers® are simple to set up. From this tab you can:

- Transfer funds between your Encompass Credit Union accounts or to another Encompass Credit Union member
- Set your transfers to immediate, scheduled or recurring
- View scheduled transfers
- Send money via Interac e-Transfer® • Add, edit or delete Interac
- e-Transfer® contacts
- View pending and completed Interac e-Transfers®
- Set up autodeposit to receive Interac e-Transfers® without the need to respond to a

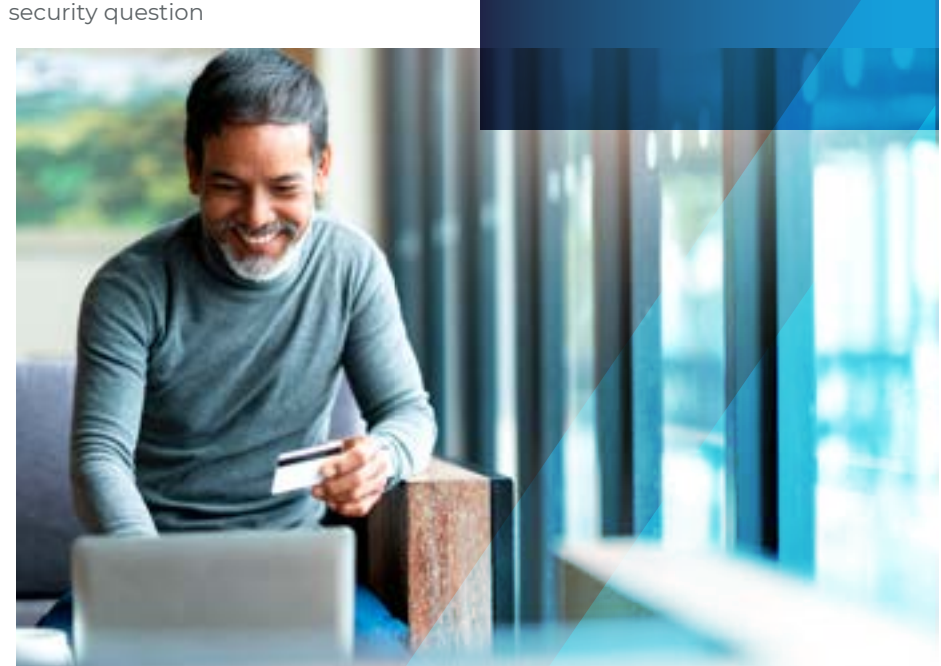

## **Profile details**

Add a profile picture or background image

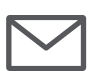

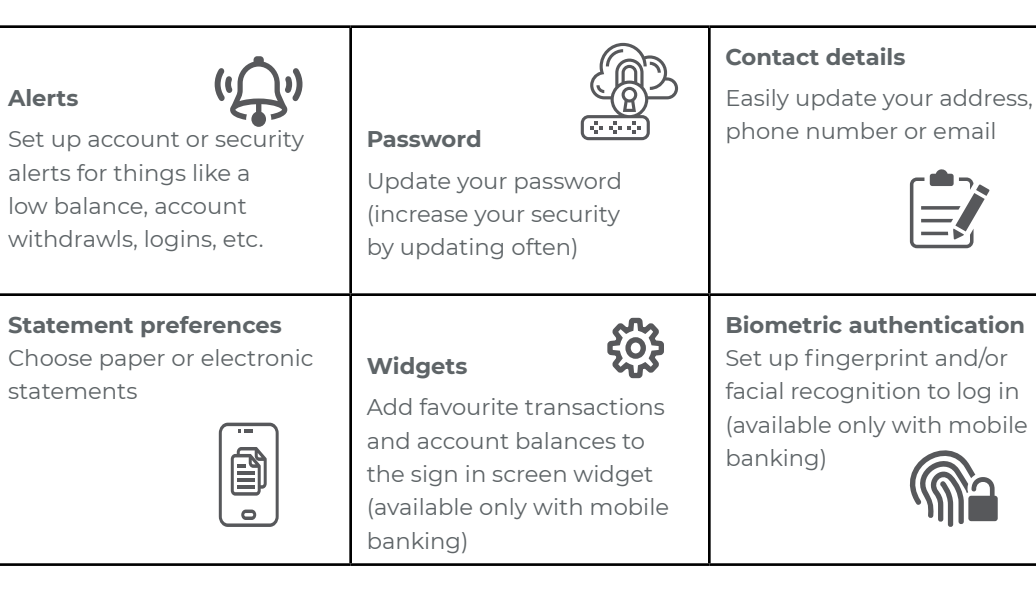

#### **Messages**

Click the envelope icon to see your received, sent and archived messages

### **Help!**

We're here for you! We've created a page to get you started at www.encompasscu. ca/en/personal/lets-get-started to help walk you through all the great new features. If you need further assistance, our team is happy to connect with you.

Email askus@encompasscu.ca Phone 1-888-388-9688

Digital banking on your own terms, wherever you are, any time of the day, any day of the week.

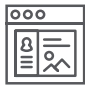